# **Initial Start up Issues**

### *EAAS instance not starting*

- ◊ Verify from the System Console if EAAS process is running. If not, start this service.
- Analyze JAVA exceptions that may have been logged in ◊
- eg\_log\_<Server\_name>\_EAAS-process.log.

#### *Listener instances not starting*

- Analyze JAVA exceptions that may be logged in ◊
- eg\_log\_<server\_name>\_Listener-process.log.
- Analyze JAVA exceptions that may be logged in eg\_log\_<server\_name>\_Application ◊ Server.log

#### *When trying to create a new listener instance, the error ?You have exceeded the maximum number of instances allowed for this partition? is returned.*

- ◊ Increase the maximum limit for number of instances in the Listener Process administration section of System Console.
- Click on partition node, and increase the maximum allowable instances in the services ◊ section.

### *CIM looses connectivity to ICM*

# **How do I verify if EAAS instance is connected to the MR-PIM or verify that the MR link is active/enabled ?**

- Check if the MR-PIM is active by checking the MR-PIM command prompt window [status ◊ should be ACTIVE]. In a duplexed configuration, one of the sides should be ACTIVE and the other one should be IDLE. For example, If MR PG side B is active, then MR PG A MR-PIM should remain idle
- Verify OPEN\_REQ and OPEN\_CONF messages in MR-PIM logs and check if ◊ ROUTING ENABLED EVENT is sent from MR-PIM to EAAS. CIM will start sending all route requests only after this message is sent by the MR-PIM to EAAS

### **How do I verify if Listener instance is connected to CTI server ?**

Check for OPEN\_REQ and OPEN\_CONF messages in CTI server. Following fields in the ◊ OPEN\_REQ message indicates that the OPEN\_REQ message is sent by CIM listener instance :

Clientsignature: ?Administrator? ApplicationPathID: <XXXX> - The application path ID of the CIM application instance.

> ◊ In CTI server log, Check for the ProcessARMAppPathUpRespMsg message which indicates that the application path members are enabled and active.

Trace: ProcessARMAppPathUpRespMsg -- InvokeID = 738279591, Status = 0, ApplicationPathID = 5000 AppPathMemberList = appPathMember count =  $4 \rightarrow$  Depends on the number of MRDs configured in the system. MRDID/PeripheralID = ( 5000/5000, 5001/5000, 5002/5000, 5003/5000)

### **How do I verify if Listener is connected to Cisco Media Blender ?**

Initial Start up Issues 1

### Initial\_Start\_up\_issues

- From the CMB logs, check for the message : ?Transport link is Up? ? This message indicates ◊ that the RMI connection between CMB and Listener instance is active.
- ◊ There should be NO alerts in the CMB administration UI.

### **Run network trace routes, ping command, etc, to the ICM server to test connectivity.**

- $\Diamond$  Verify if increased download of data is occurring from the ICM server as part of the GUI Configuration Wizard.
- Verify eg\_log\_<server\_name>\_Application Server.log for error/exceptions relating to ◊ connectivity failures.

# *ICM returning a LABEL instead of Agent ID with DO\_THIS\_WITH\_TASK*

- ◊ Verify ICM script, and check if any of the targets are agent nodes.
- ◊ Verify conditions specified in the ICM script to see if routing is following the given path.

### *Miscellaneous Errors*

Analyze JAVA exceptions that may be logged in eg\_log\_<server\_name>\_Application ◊ Server.log or eg\_log\_<server\_name>\_EAAS-process.log

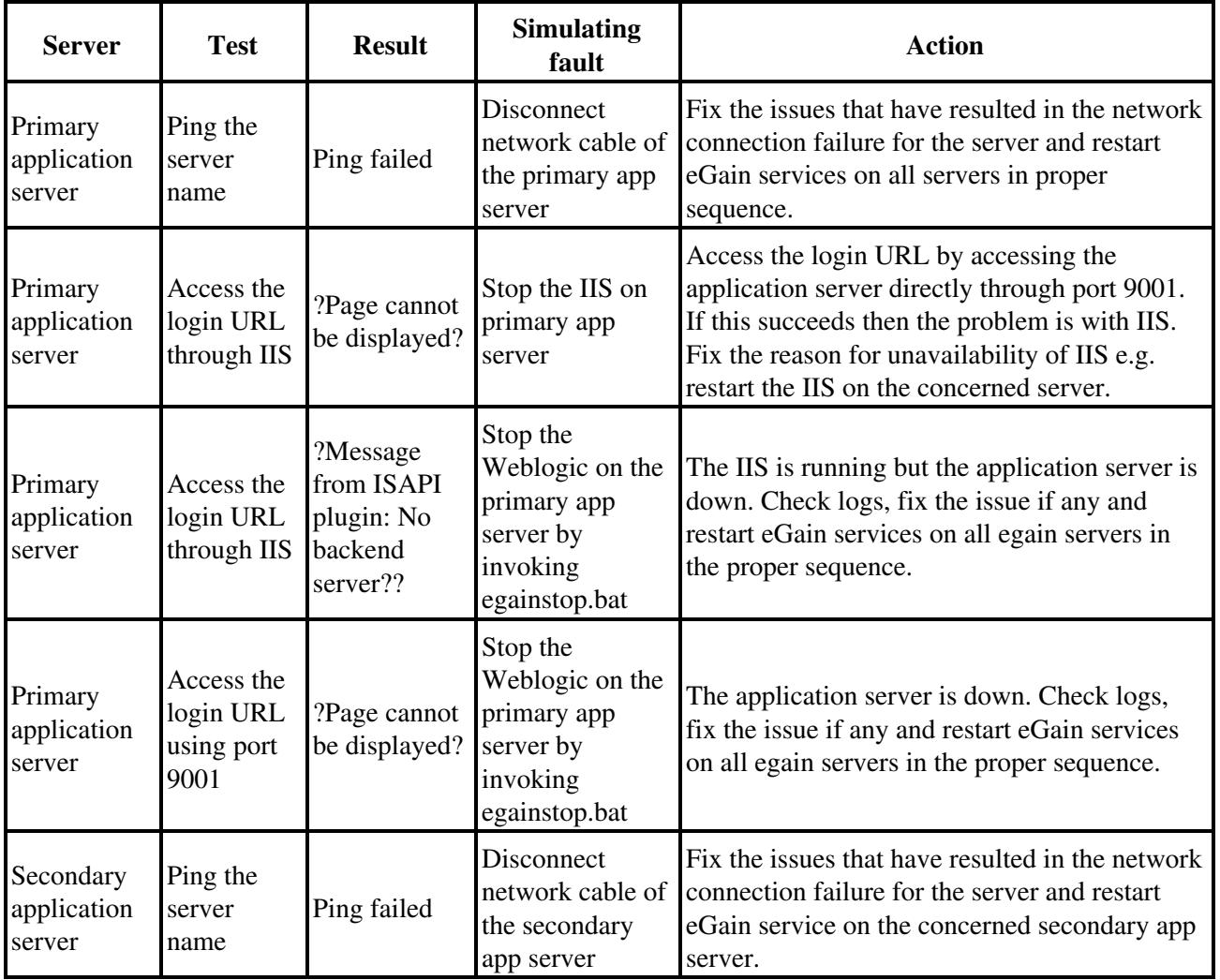

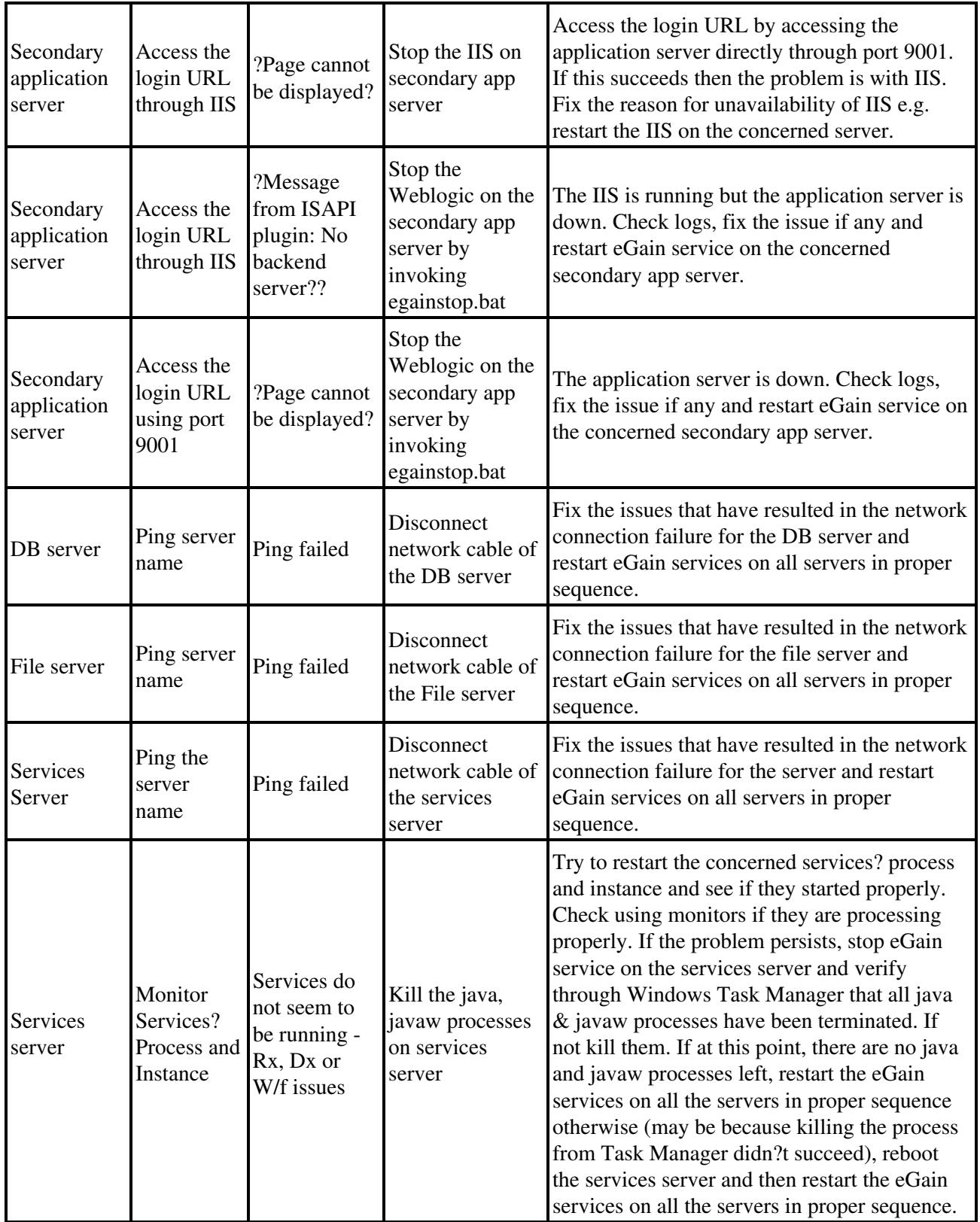